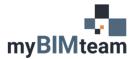

# OUESTION

How do I underlay a PDF into my Revit Project?

## **Answer For Revit 2021**

Revit 2021 made this very easy by adding tools for both Linking and Importing PDFs!

| File     | Archited      | ture        | Structu     | ure Steel          | Precast       | System   | s Inse         | ert Annota            | te Ar       | nalyze        | Massing | % Site | Colla  | borate        | View |   |
|----------|---------------|-------------|-------------|--------------------|---------------|----------|----------------|-----------------------|-------------|---------------|---------|--------|--------|---------------|------|---|
| ß        | RVT           | 8           |             | 2                  |               | <b>N</b> |                |                       | 8<br>PDF    | *             |         |        | -      | PDF           |      |   |
| Modify   | Link<br>Revit | Link<br>IFC | Link<br>CAD | Link<br>Topography | DWF<br>Markup | Decal    | Point<br>Cloud | Coordinatior<br>Model | Link<br>PDF | Link<br>Image | Manage  | Import | Import | Import<br>PDF |      | I |
| Select 👻 |               |             |             |                    |               | Link     |                |                       |             |               |         |        | Imp    |               | К    |   |

- Go to the Inset Tab on the ribbon and you will see the Link PDF or the Import PDF icons. •
  - o Import PDF is a one-time insertion.
  - o Link PDF stores the file path to the PDF, and the PDF graphics will automatically update when the revit file is opening if the PDF changes.
    - Link PDF will show as a new tab in Manage Links.

| Γ | Manage  | Add-In  | s BIM O    | ne Mo   | odify     | •         | _      |          |       |         |  |
|---|---------|---------|------------|---------|-----------|-----------|--------|----------|-------|---------|--|
|   | Design  |         |            |         | Create    | Explore   | e N    | Manage   |       | Phases  |  |
|   | Options | Main Mo | odel       | Ŧ       | Study     | Outcom    | es     | Links    |       |         |  |
| n |         | Design  | Options    |         | Genera    | tive Desi | gn Ma  | anage Pr | oject | Phasing |  |
|   | Manage  | Links   |            |         |           |           |        | _        |       |         |  |
| 1 | Revit   | IFC C/  | AD Formats | DWF Mar | kups Poir | nt Clouds | Topogr | aph PD   | FI    | mages   |  |

## **Answer For Revit 2020**

Revit 2020 added a tool to allow inserting a PDF into Revit as an image. The image can be reloaded if the PDF changes. (It will not update automatically upon re-opening the Revit file.)

| File     | Archite | ture | Structu | re Steel   | Systems | Insert   | Anne  | otate Analy  | ze Mas | sing & Sit | te C          | ollaborate | View | Manage Add  |
|----------|---------|------|---------|------------|---------|----------|-------|--------------|--------|------------|---------------|------------|------|-------------|
| ß        |         | 8    |         |            | ମ୍ମୋ    | <b>P</b> |       |              |        |            | $\rightarrow$ |            | PDF  |             |
| Modify   | Link    | Link | Link    | Link       | DWF     | Decal    |       | Coordination | _      |            |               |            |      | mage Manage |
|          | Revit   | IFC  | CAD     | Topography | Markup  | ·        | Cloud | Model        | Links  | CAD g      | gbXML         | from File  |      | Images      |
| Select 👻 | ·       |      |         |            | Link    |          |       |              |        |            |               | Impor      |      | 5           |

- Go to the Inset Tab and you will see the PDF icon. Browse to find the file and place into your model.
- You can manage your PDFs via the Manage Images Icon. Insert Tab > Manage Images.

#### **Answer For Revit 2019 AND EARLIER**

• Adding a PDF is not possible; however you can convert your desired PDF to an image type; (.bmp, .jpg, .png or .tiff)

#### NOTES

- The PDF will only be visible in one view. •
- You can move, copy, scale, and rotate a PDF much like an image file.

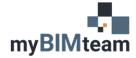

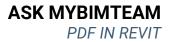

- If the PDF is of a drawing such as floor plan you may need to scale it appropriately depending on if the PDF uses raster or vector data.
- If the PDF is multi-page you can choose which page to import\link.
- You can specify the resolution of the PDF.
- There is an option for each PDF to "enable" snaps when the PDF contains vector data.
- The PDF can be moved into the foreground or background.

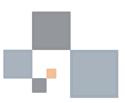